## **Contapersone controllo accessi**

Questo menu del modulo Controllo accessi, al quale accediamo seguendo il percorso Controllo Accessi Presenti, è tra i più utilizzati. Ci dice chi è

attualmente presente nei perimetri delle varie sedi aziendali.

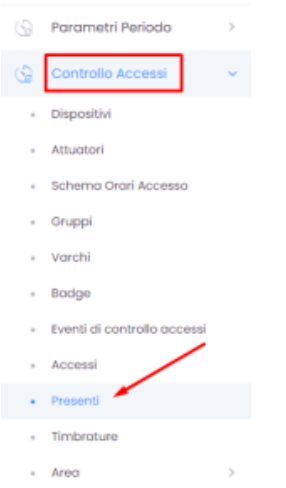

Vengono visualizzati:

- il numero totale dei presenti
- espandendo la casella relativa agli utenti la tipologia dei presenti (amministrazione, produzione, magazzino ecc.)
- il numero dei visitatori
- se la loro presenza è stata verificata

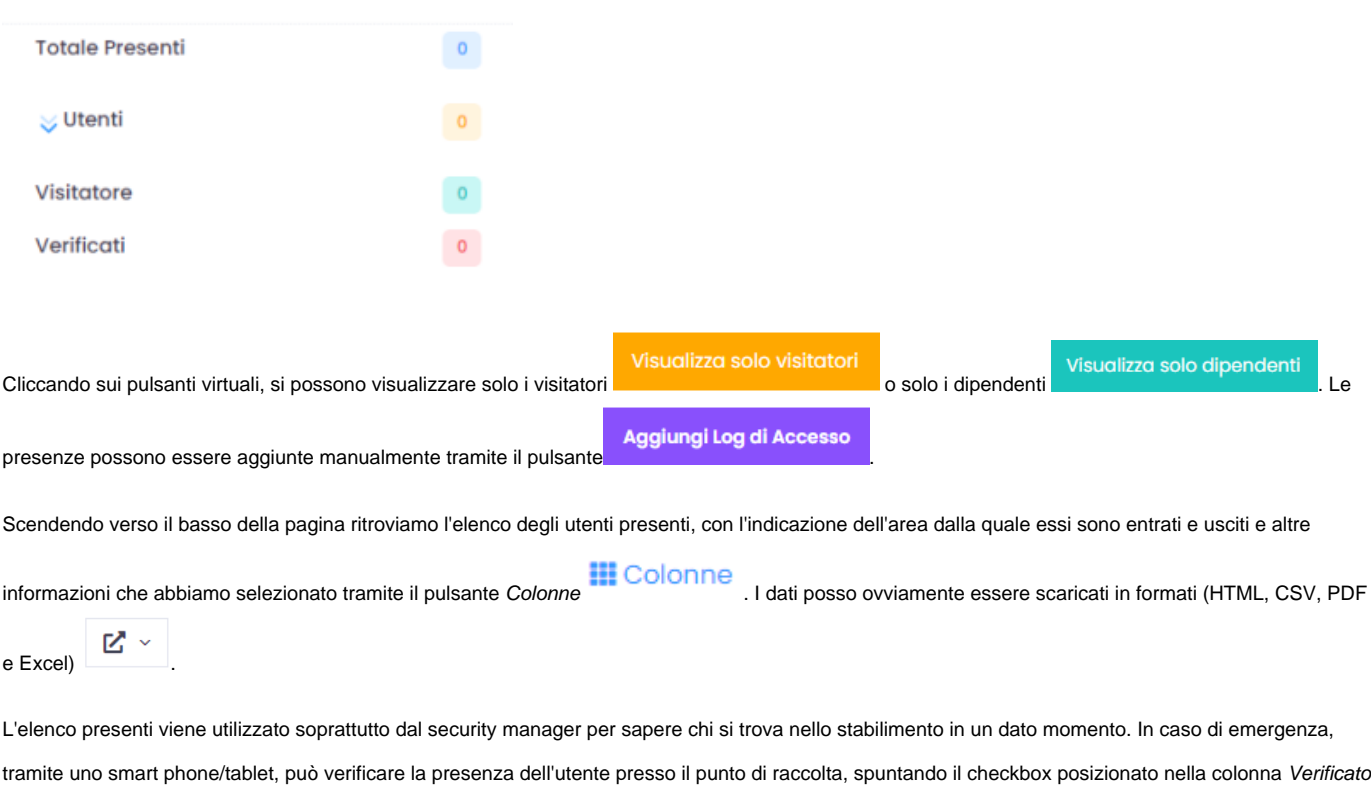

土 . In caso di dimenticanza da parte dell'utente può inoltre segnare la sua uscita tramite il pulsante Segna uscita

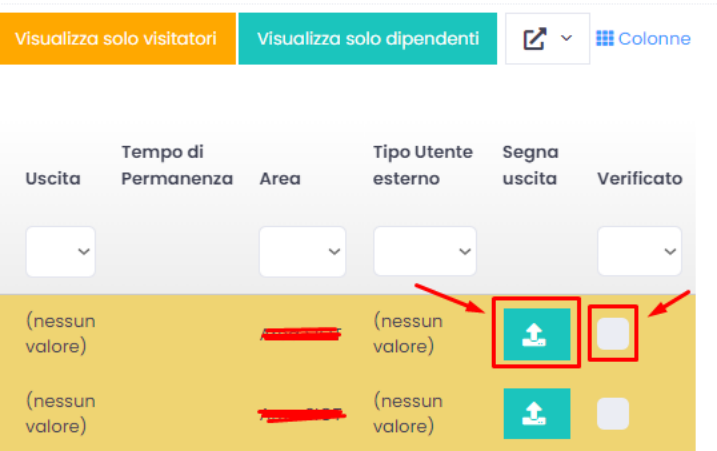